## 【 厚生労働科学研究成果データベース 研究者登録確認について 】

厚生労働科学研究成果データベース(厚労省 Grants System)への研究成果 Web 登録に 際して、研究代表者および 研究分担者は本データベースへの研究者登録が必須となります。 (詳しくは別紙3【研究者登録について】参照)

研究成果の登録は研究代表者がまとめて行いますが、研究者登録については各研究者個人で の登録が必要です。研究成果 Web 登録の前に、必ず研究分担者へご登録確認をお願いいたしま す。ご連絡の際には、別紙3および本紙裏面「研究分担者様用」をご利用ください。

<研究代表者の方へ>

研究成果報告を行う際のログイン方法につきまして、下記の手順をご参照ください。また、 研究者情報の確認および更新を実施していただきます様お願いいたします。

なお、仮登録者(本データベースに未登録の方)はお手続きが異なります。別途送信さ れたメールをご確認ください。

対象システム名:「厚生労働科学研究成果データベース」(厚労省 Grants System) https://mhlw-grants.niph.go.jp

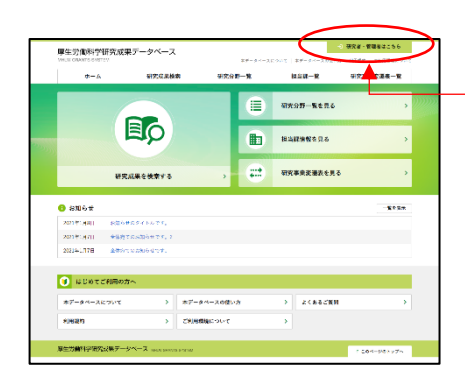

1.右上の[研究者・管理者はこちら]ボタンを押下し、 ログイン画面へと進む。

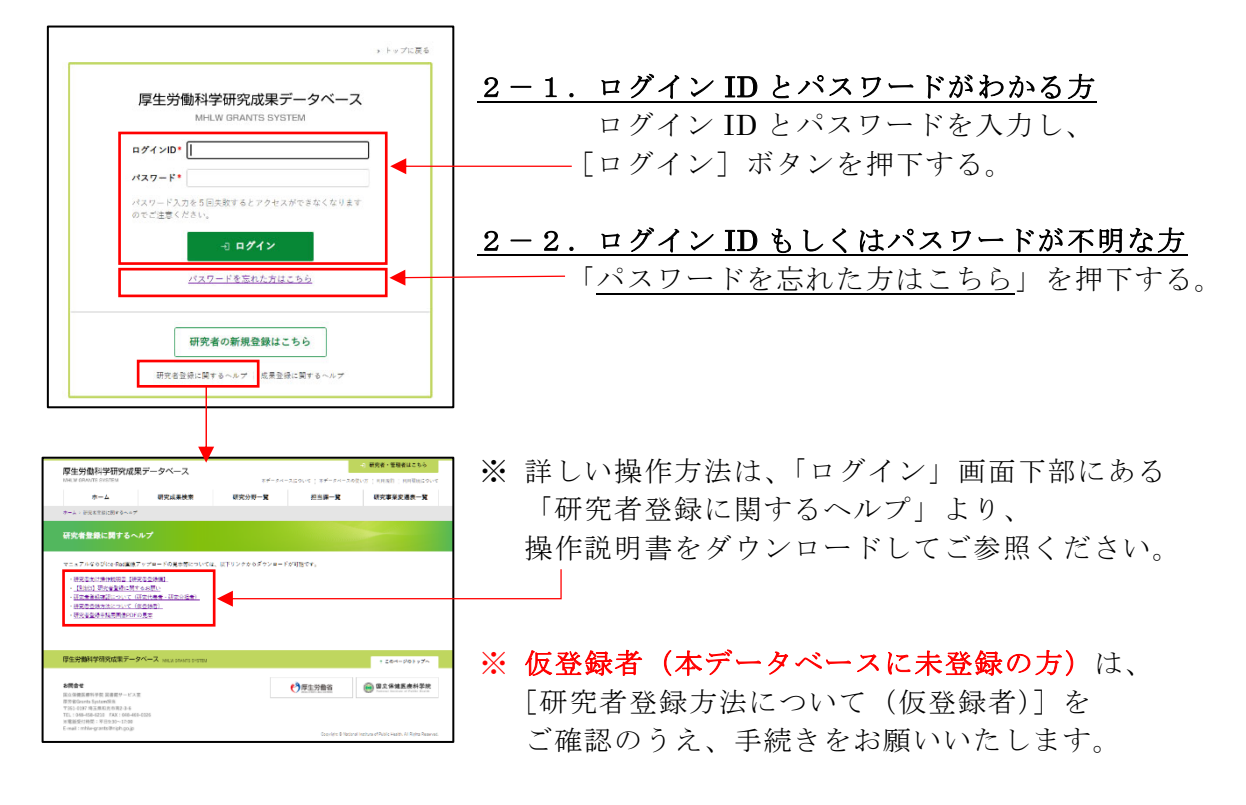

◆ 本文書は「研究者登録に関するヘルプ」の【研究者登録確認について(研究代表者・研究分担 者)】よりダウンロードが可能です。研究分担者様へのご連絡には裏面をご利用ください。

## 【 厚生労働科学研究成果データベース 研究者登録確認について 】

厚生労働科学研究成果データベース(厚労省 Grants System)への研究成果 Web 登録に 際して、研究代表者および研究分担者は本データベースへの研究者登録が必須となります。 (詳しくは「研究者登録に関するヘルプ」※<sup>1</sup> の【別紙3】研究者登録について 参照)

下記の手順をご参照のうえ、本データベースへの研究者情報が未登録の場合は、新規登録を お願いいたします。また、既に研究者登録が完了している場合においても、登録情報を今一度 ご確認いただき、最新の情報に更新をお願いいたします。

 研究代表者は、研究班(研究代表者・研究分担者)全員の研究者登録が完了しておりません と、概要版 Web 登録を完了することができませんのでご注意ください。

対象システム名:「厚生労働科学研究成果データベース」(厚労省 Grants System) https://mhlw-grants.niph.go.jp

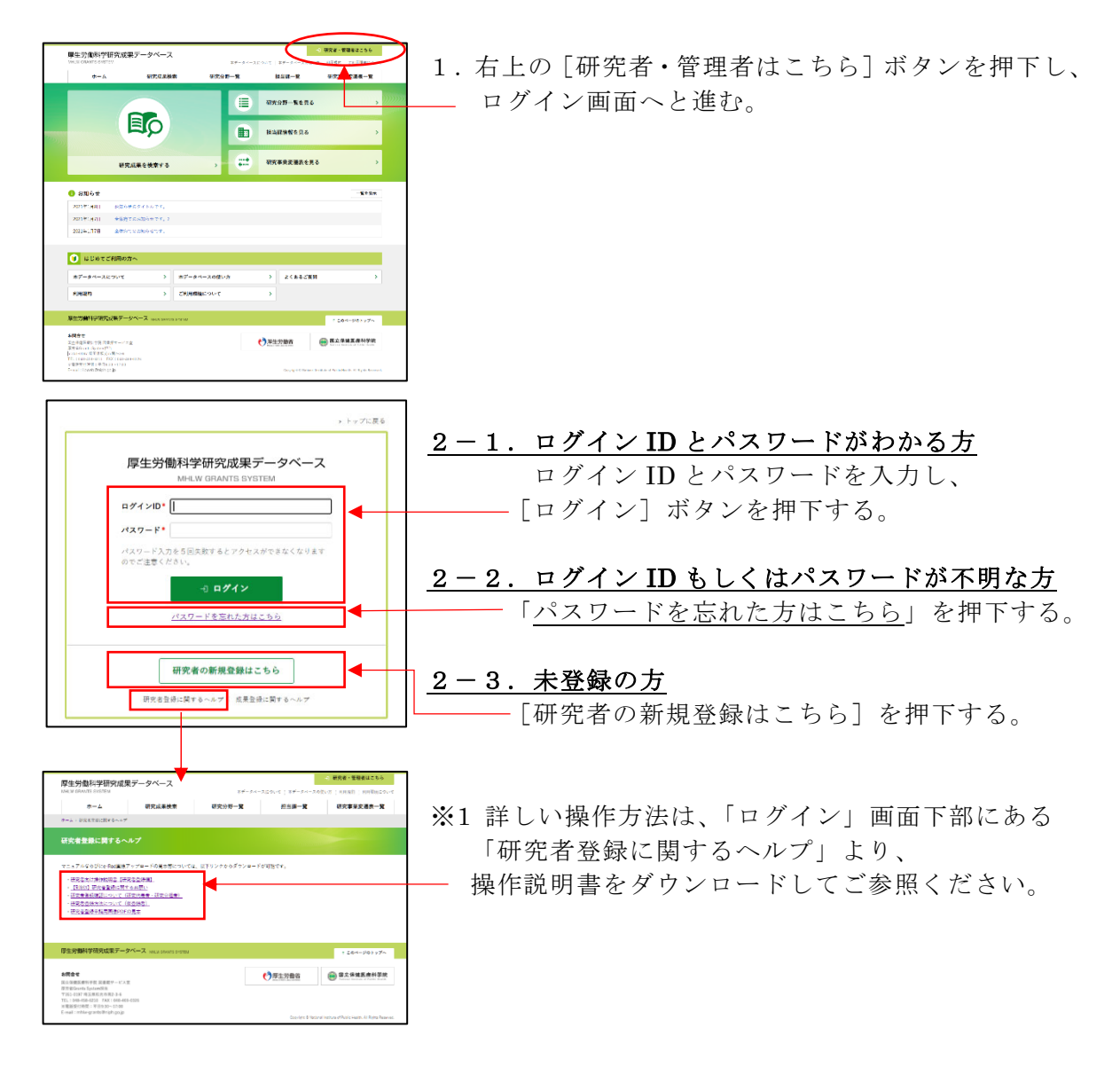

◆ 研究者登録の完了もしくは研究者登録確認を終えられたら、研究代表者へご自身の 研究者 ID (10 桁) をご連絡ください。